# **L<sup>®</sup>AutoCONT**

# Software para projeto de estruturas de contenção em concreto armado

O AutoCONT permite ao projetista selecionar quais hipóteses de cálculo serão consideradas, podemos destacar entre outras:

- Cálculo do Empuxo pela teoria de Coulomb
- Possibilidade de se considerar a presença do NA
- Carga concentrada no topo do muro
- Sobrecarga distribuída no topo do terreno
- Carga concentrada no terreno adjacente ao muro

O AutoCONT possui um módulo que permite ao usuário cadastrar os tipos de solo utilizados para o cáculo dos esforços na estrutura de contenção. Os parâmetros para cadastro são:

- Nome do Solo
- Peso Específico Aparente
- Peso Específico do Solo Saturado
- Ângulo de Talude Natural
- Tensão Máxima Admissível
- Valor do SPT
- Observações

O Software na versão atual já conta com cerca de 30 (trinta) tipos usuais de solo já cadastrados.

Outra vantagem significativa no uso do AutoCONT é a possibilidade de se adequar a estrutura a cada particularidade de projeto, para isto o software fornece a facilidade de se adequar as medidas do muro ao espaço físico disponível para construção, isto significa que podemos fixar determinadas dimensões do muro e o programa calcula o equilíbrio da estrutura trabalhando apenas com as dimensões liberadas pelo usuário, com esta facilidade o AutoCONT fornece como resultado uma estrutura totalmente estável e com as dimensões de acordo com as especificações do Projetista.

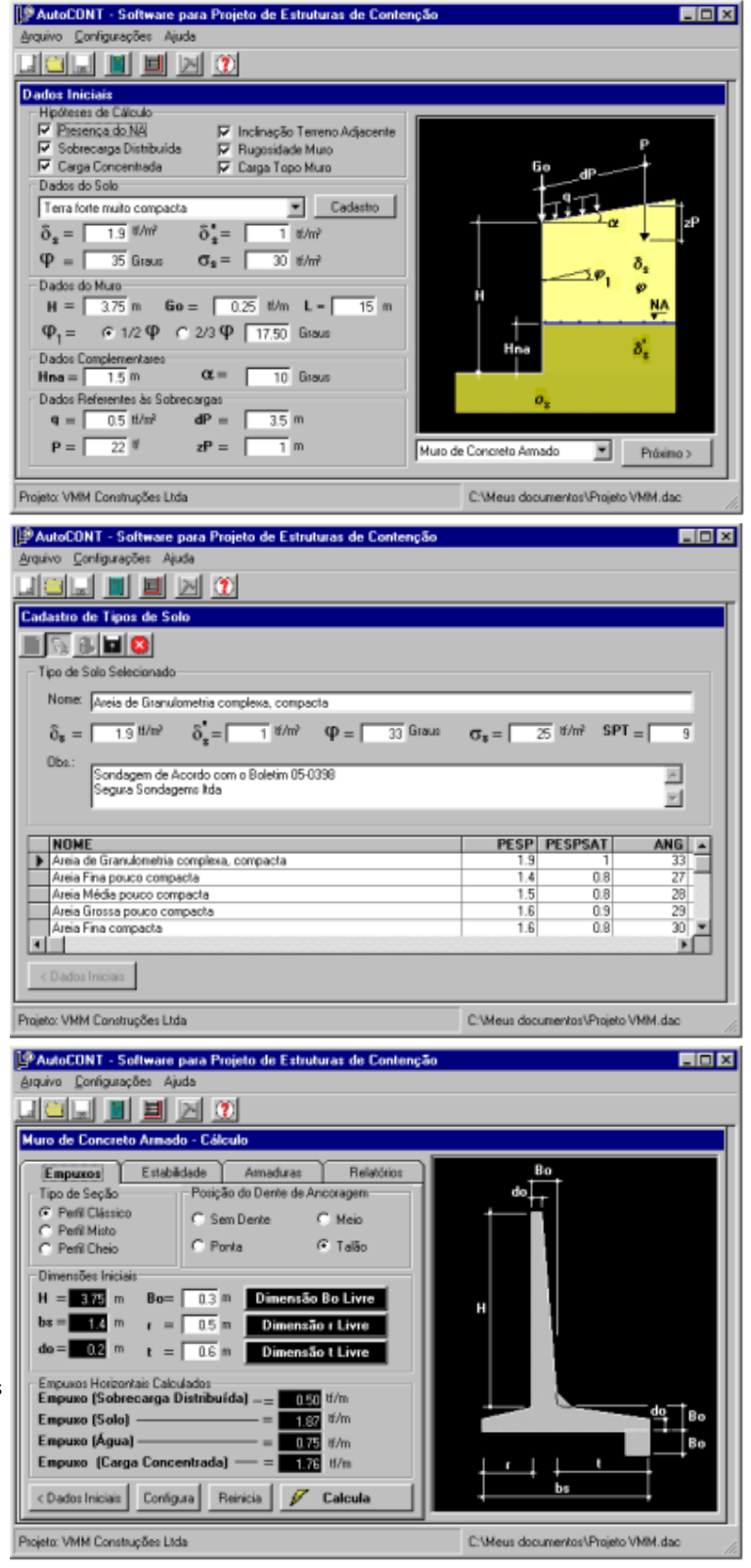

O AutoCONT permite ainda que o projetista configure os seguintes parâmetros a serem utilizados no cálculo da estrutura:

- Categoria do aço utilizada
- Coeficiente de Minoração da resistência do aço
- Resistência do Concreto utilizado (fck)
- Coeficiente de Minoração da resistência do Concreto
- Coeficiente de Majoração das Cargas
- Dimensões do Muro Múltiplas de X cm
- Coeficiente de Segurança ao Escorregamento
- Coeficiente de Segurança ao Tombamento

Resultado do Cálculo da Estabilidade e Dimensionamento

• Posição do Centro de Pressão e Excentricidade • Estabilidade ao Escorregamento e ao Tombamento • Tensões Máximas e Mínimas na base da sapata

• Dimensões Finais da Estrutura

Estrutural Imediato:

• Coeficiente de Atrito na Base da Sapata

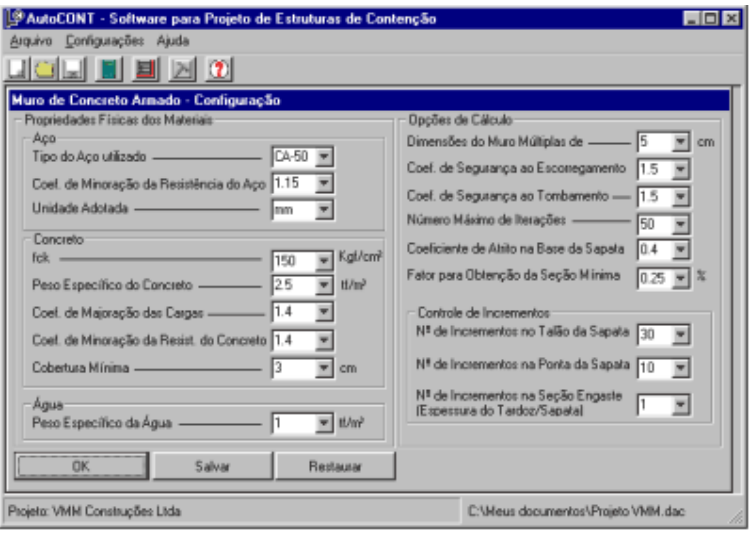

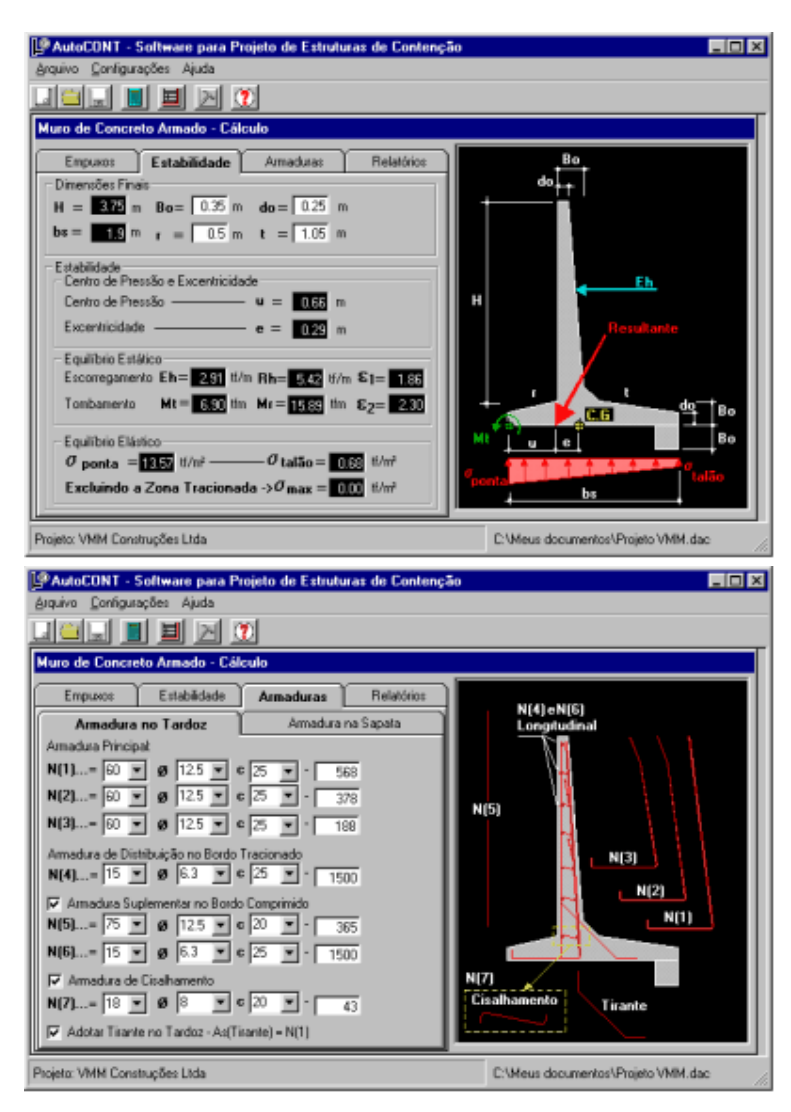

Armaduras Calculadas e distribuídas nas suas respectivas

posições. Possibilidade de Alteração do número de barras, bitola, espaçamento e comprimento. Alterando-se um destes parâmetros o programa automaticamente recalcula os demais. Relatórios Detalhados com os Dados de Entrada, Dados do Solo, Resultados dos Esforços, Cálculo da Estabilidade e Área de Aço Calculada.

Relatórios exportáveis para outros aplicativos Windows, tais como: Word, Excel, HTML ...

Outro grande diferencial do AutoCONT é o módulo denominado AutoCONT CAD ToolBox, módulo este acionado após o término do cálculo da estrutura. O usuário executa o módulo e o AutoCONT abre automaticamente o AutoCAD e disponibiliza o AutoCONT CAD ToolBox com vários comandos para o desenho da estrutura dimensionada.

alia da **Let remite any travels** As(enr) Aujorn'y Cortonh(f) Base[cm] .<br>Se minarządia da agr 150.00 Kgf/cn Fek ienie de reajoração das cargo ciente de minoroção da resistência da con<br>ciente mínimo de segurança ao tombamer<br>ciente mínimo de segurança ao escorrega 1.50<br>1.50 rie de atrita na base da sapata<br>sbienção da seção mínima 0.40<br>0.25 %  $\vert \vert$  $2$  of  $2$  $>$   $>$   $>$   $>$   $\sim$   $\sim$ ா||தி|@|@|@||க∞  $1 of 1$ Total:1  $100%$  $x$  $x$ 회회의 <u>미래미 목대에 지역력의 이어 웹 업체를 거 어려 하여야여 ? </u> 피폐 ⋻|⊖|<mark>?¤⊕♪∎</mark>  $\blacksquare$  Red 키트 BuLayer Ē AutoCONT CAD To 囲山国田田町よ اه اص بین ا  $\mathbb{H}$ 相同 VL-LOAD. C:VL-LOAD defined ÷ kutoCONT-Ok 回目 Connand × **SNAP GRID ORTHO OSNAP MODEL TILE** 671.82,1029.29.0.00  $=$   $\Box$   $\times$ **지리** ※ 미여미 최고기 지역의 자신이 왜 영화되 가 어쩌 먹먹이야 ?! **BB** 200€  $\overline{\phantom{a}}$  Blue 고 트  $\overline{z}$  is Bulawo  $\blacksquare$ τ ≝⇒  $\blacksquare$ AutoCONT CAD ToolBox lommand<br>{EDRAW ल 国工団両国引く 개회대회 기회 Connand 1033.13.-988.61,0.00 **MODEL TILE** 

AutoCONT - Memória de Cálculo (Muro de Concreto Armado)

Comandos do AutoCONT CAD ToolBox:

#### Configura Detalhamento no AutoCAD:

Este Comando permite configurar parâmetros personalizáveis para o projeto, tais como tipo de letra, cores utilizadas, divisor das cotas ...

#### Desenha Seção sem Cota:

Comando para desenhar a seção calculada. Útil para elaboração de detalhes de projeto e drenagem.

#### Desenha Seção com Cotas:

Desenha a seção Dimensionada e Cota Automaticamente

#### Desenha Seção com Armaduras:

Desenha a seção e detalha as armaduras calculadas.

#### Desenha Seção Frontal com Armaduras:

Desenha a Seção Frontal do muro e detalha o esquema de montagem das armaduras calculadas

#### Altera Forma da Seção:

Permite que o usuário altere o desenho da forma do perfil calculado.

#### Desenha Armadura Longitudinal:

Permite ao usuário o desenho de novas posições personalizadas de armadura.

#### Desenha Armadura de Distribuição:

Permite ao usuário o desenho de novas posições personalizadas de armadura de distribuição.

### Insere Relação de Aço:

Gera a relação do aço das estruturas selecionadas pelo usuário.

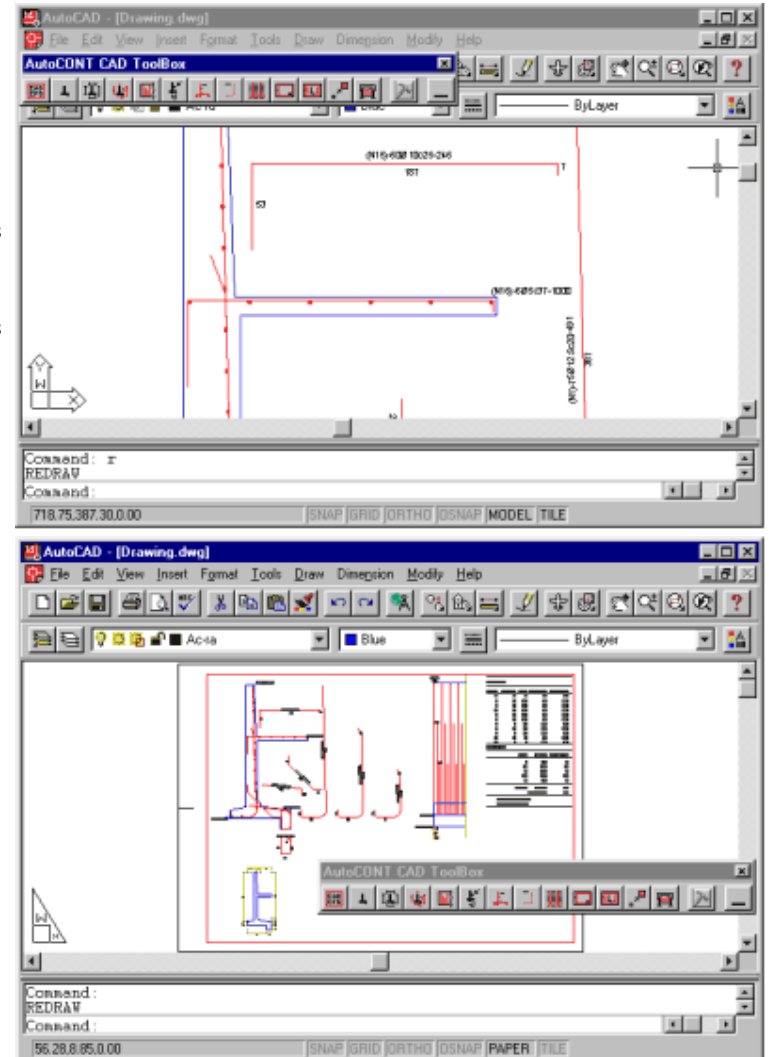

Insere Elemento no formato para criação personalizada da prancha de plotagem

## Altera Escala:

Desenha Formato:

Altera Escala de Determinados Elementos do Formato

#### Imprime/Plota:

Chama o Quadro de plotagem do AutoCAD

Insere formato para montagem da prancha

Insere Elemento no Formato:

OBS: Adequado as prescrições normativas da NBR6118:2003.